# <span id="page-0-0"></span>*EVM User's Guide: LMKDB1104EVM LMKDB1104 Evaluation Module*

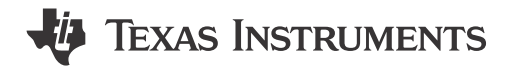

# **Description**

The LMKDB1104 Evaluation Module (EVM) is designed to provide a quick setup to evaluate the LMKDB1104 LP-HCSL buffer that supports PCIe Gen 1 to Gen 6. The printed circuit board (PCB) contains several jumpers and a USB connection to enable the LMKDB1104 with desired user programming and setup. The evaluation module provides flexibility for compliance testing, system prototyping, and performance evaluation of the LMKDB1104 device.

## **Features**

- PCIe Gen 1 to Gen 6 and DB2000QL compliant buffer
- External and USB power supply options
- Programmability through [TICS Pro Software GUI](https://www.ti.com/tool/TICSPRO-SW)  graphical user interface (GUI)
- Output enable / disable through pin controls

# **Applications**

- High performance computing
- [Server motherboard](https://www.ti.com/solution/rack-server-motherboard)
- [NIC/SmartNIC](https://www.ti.com/solution/smart-network-interface-card-nic)
- [Hardware accelerator](https://www.ti.com/solution/hardware-accelerator-card)

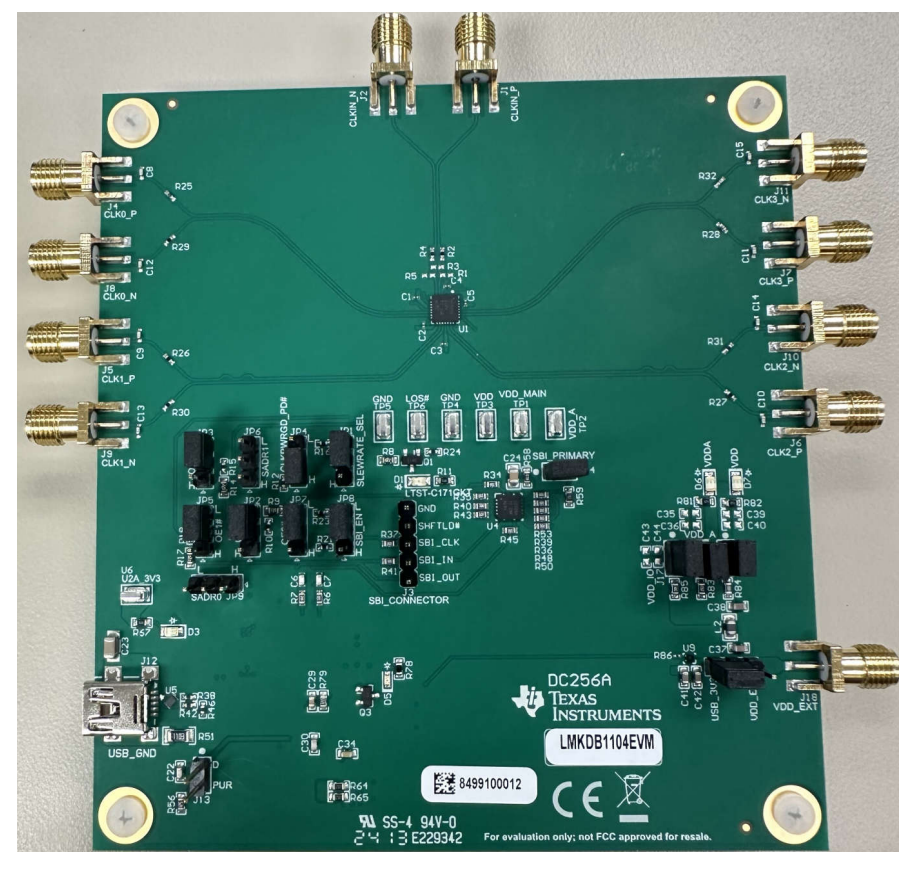

## **LMKDB1104EVM**

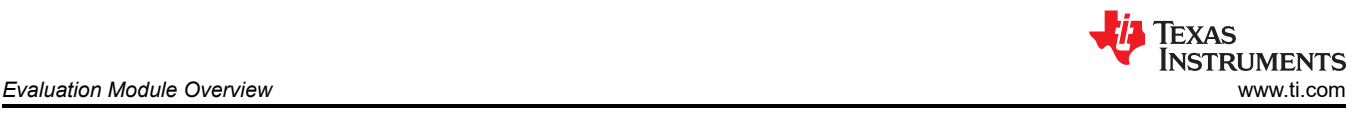

# **1 Evaluation Module Overview**

## **1.1 Introduction**

The EVM can be configured through an on-board USB microcontroller (MCU) interface using a PC with [TI's TICS Pro Software GUI](https://www.ti.com/tool/TICSPRO-SW). TICS Pro can also be used to import and export register data for flexible programming of device. Input and outputs of the LMKDB1104 can be interfaced with external system for evaluating compatibility and performance through coaxial cable. On-board LDOs give user an option to use the USB as power supply to minimize the number of test equipment needed. Side Band Interface (SBI) header pins can be used to daisy chain or control the outputs of LMKDB1104 for fast switching.

# **1.2 Kit Contents**

LMKDB1104EVM box contains:

- One LMKDB1104EVM board (DC256A).
- 3-ft mini-USB cable (MPN 3021003-03).

# **1.3 Specification**

Some key specifications for LMKDB1104 buffer and EVM are noted in Table 1-1.

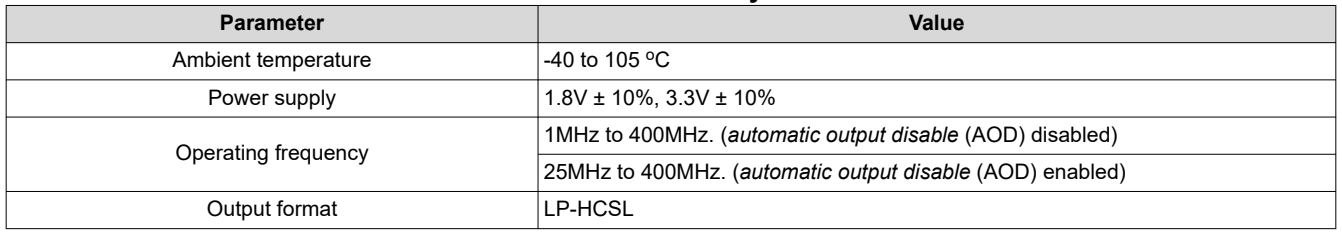

## **Table 1-1. LMKDB1104 Key Parameters**

## **1.4 Device Information**

The LMKDB1104 is a high performance LP-HCSL buffer that supports PCIe Gen 1 to Gen 6. LMKDB1104 has extremely low additive jitter, fail safe inputs, flexible power-up sequence, individual output enable pins, loss of input signal detection, and 3-wire or 4-wire SBI and SMBus interface. The EVM has integrated LDOs for excellent power supply noise suppression with operating supply voltage of 3.3V.

# **2 EVM Quick Start**

Table 2-1 describes the default jumper configuration of the EVM to power the device from an external power supply option. Configure the EVM as specified in Table 2-1 for initial bring up. The EVM can also be configured to use an onboard 3.3V LDO with USB supply option by changing the position of jumper JP10 as described in Table 2-1.

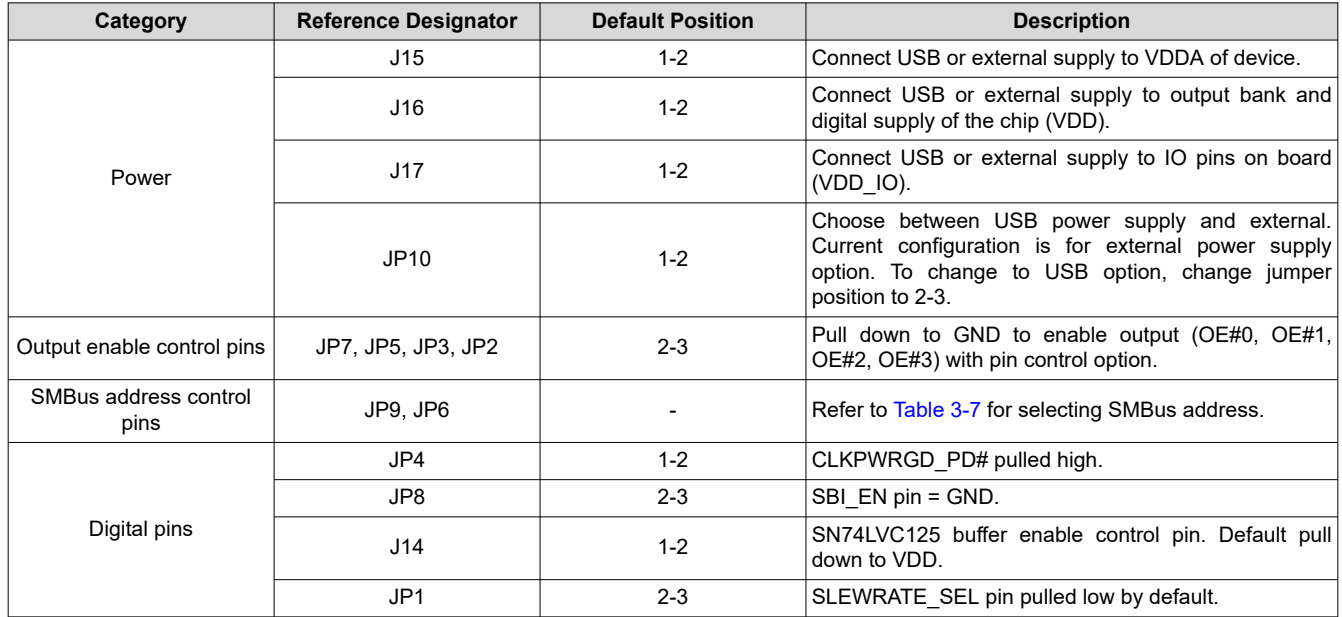

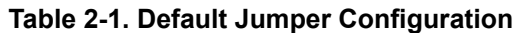

## **2.1 Hardware Setup**

[Figure 1-1](#page-0-0) shows default jumper configuration for the EVM.

To begin using the LMKDB1104EVM, follow the steps below.

- 1. Verify the EVM default jumper as described in Table 2-1 and [Figure 1-1](#page-0-0).
- 2. Change jumper JP10 from position 1-2 to position 2-3 to use USB supply.
- 3. Connect the USB cable to USB port at J12.
- 4. Connect 100MHz reference clock to CLKIN\_P/N. Refer to [Table 3-8](#page-7-0) for different input reference configurations.

## **2.2 Software Setup**

## *2.2.1 TICS Pro GUI Setup*

- 1. If not already installed, then install TICS Pro software from TI website: [TICS Pro Software GUI.](https://www.ti.com/tool/TICSPRO-SW)
- 2. Start TICS Pro software.
- 3. Make sure the steps under Section 2.1 have been completed before performing this step. Select the LMKDB1104 profile from *Select Device* → *Clock Distribution with Divider* → *LMKDB1104*.
- 4. Confirm communication with the board as follows:
	- a. Click *USB Communication* from the menu bar.
	- b. Click *Interface* to launch the *Communication Setup* pop-up window.
	- c. Confirm following field the *Communication Setup* pop-up window:
		- i. Make sure *USB2ANY* is selected as the interface.
		- ii. In case of multiple USB2ANY, select desired interface. If a USB2ANY is currently in use in another TICS Pro, then the user must release that interface by changing the interface setting to *DemoMode*.
		- iii. Click *Identify* to blink LED shown in [Figure 2-1.](#page-3-0) After clicking the *Identify* button, the LED flashes quickly at about 0.5 second on, 0.5 second off for about 5 seconds. This confirms the connection to the board. However, be aware that USB2ANY devices connected to the PC, but not attached to a TICS Pro instance, can blink at a slow rate of 1 second on, 1 second off continuously.
	- d. Confirm all the fields match the ones shown in [Figure 2-2](#page-3-0).

<span id="page-3-0"></span>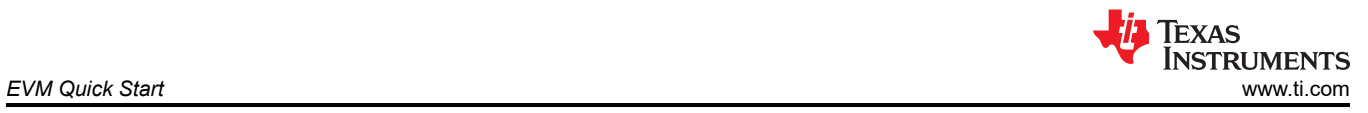

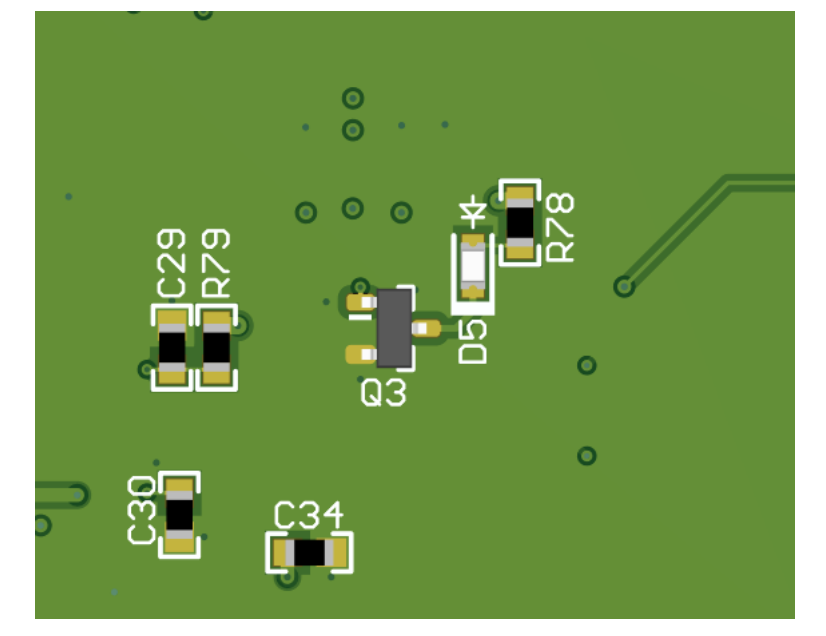

**Figure 2-1. USB LED**

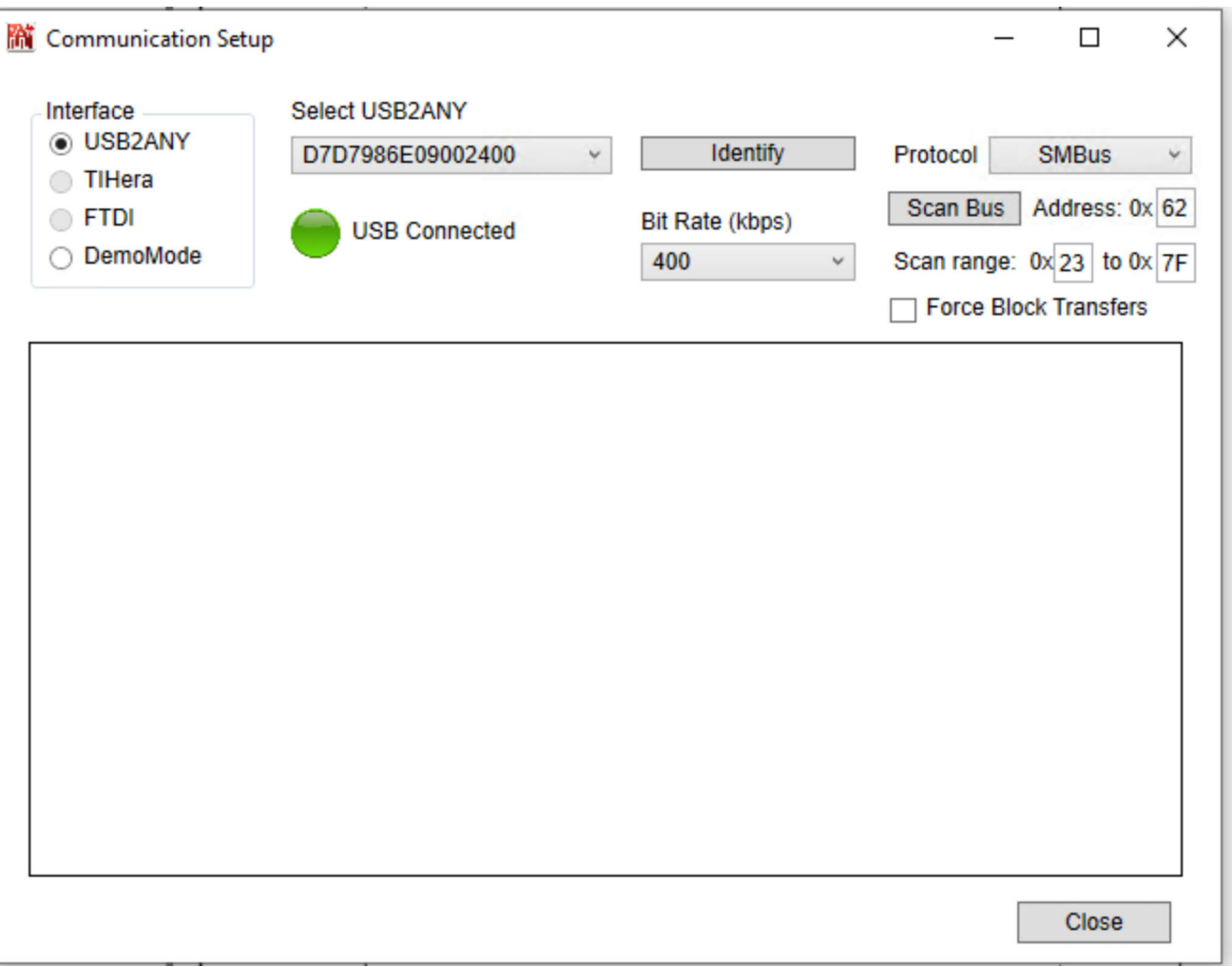

# **Figure 2-2. Communication Setup**

<span id="page-4-0"></span>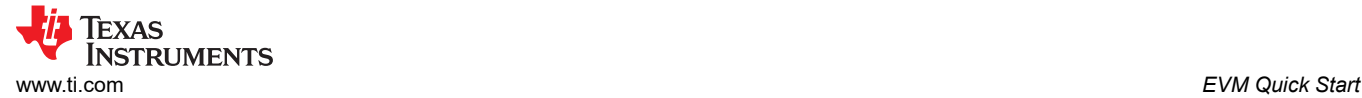

#### *2.2.2 Power Up Sequence*

By default, the LMKDB1104 and the GUI are started with the default configuration. When using the on-board USB supply option, the following steps can be followed to avoid any improper power up sequence issue when plugging in the USB cable to the EVM.

- 1. After all the steps above, toggle the *USB 3V3 Supply* pin *Low* → *High* for power reset. This step is not necessary but recommended if there are any issues with readback or improper start up on EVM.
- 2. Click on *Scan Bus* in the *Communication Setup* window to find and update device address.
- 3. Click on *Read All Regs* to update the register readback from the device.

## **2.3 EVM Measurements**

Measurements can now be made on the clock outputs using an oscilloscope or a phase noise analyzer.

## **3 Hardware**

## **3.1 Device Operation Modes**

The LMKDB1104 can be configured to start up in one of two modes during power-on/reset (POR). SBI\_EN enable pin determines the mode of operation during power supply ramp up. Below are both of the modes for the device:

- 1. **SMBus Mode Only** (EVM default): When SBI\_EN pin is set to low during the power up, SBI interface is disabled and output enable (OE) control is only accessible through the SMBus and OE control pins.
- 2. **SBI and SMBus Mode**: When SBI\_EN pin is set to high during power up, SBI interface is enabled and the outputs can be controlled through SBI interface and SMBus. OE pin controls are not possible since those pins are being used for SBI communication.

## **3.2 EVM Configuration**

The LMKDB1104EVM can be configured for multiple modes using on board MCU and external or USB power supply options. The following sections describes power, logic, clock input, and output interfaces on the EVM and how to configure the EVM accordingly.

Some of the key components and the reference designator are noted in Table 3-1.

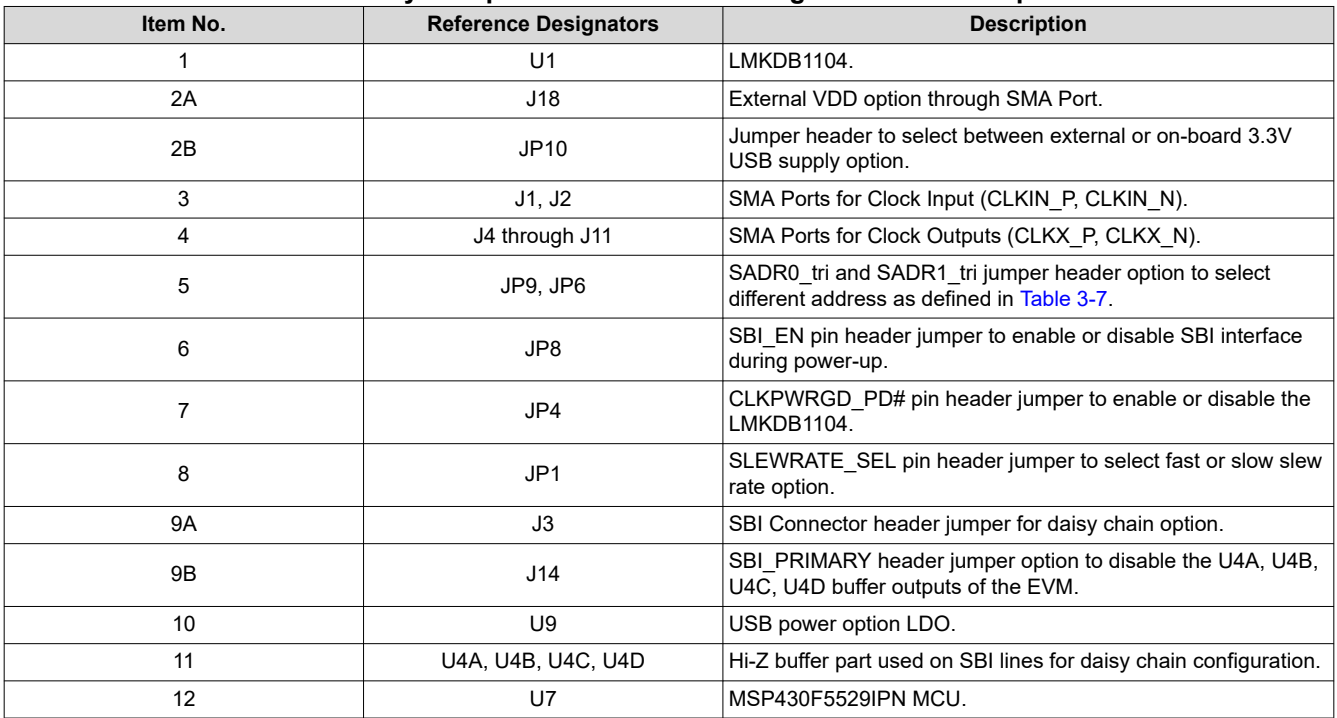

#### **Table 3-1. Key Components Reference Designator and Descriptions**

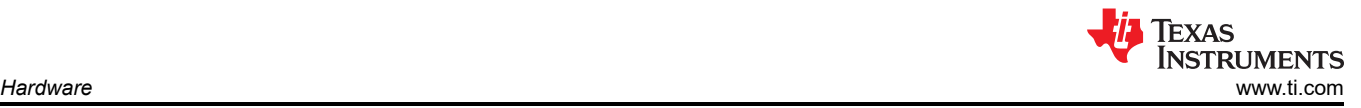

## *3.2.1 Power Supply*

The LMKDB1104 has VDDA and VDD supply pins that operate from  $1.8V \pm 10\%$  and  $3.3V \pm 10\%$ . The EVM has two different methods of supplying power to the device as listed in Table 3-2.

For 3.3V supply option, EVM has an onboard LDO to reduce the need for external power supply and operate the EVM using USB cable with a PC.

To use  $1.8V \pm 10\%$  supply on the EVM, J18 can be used to force external supply voltage.

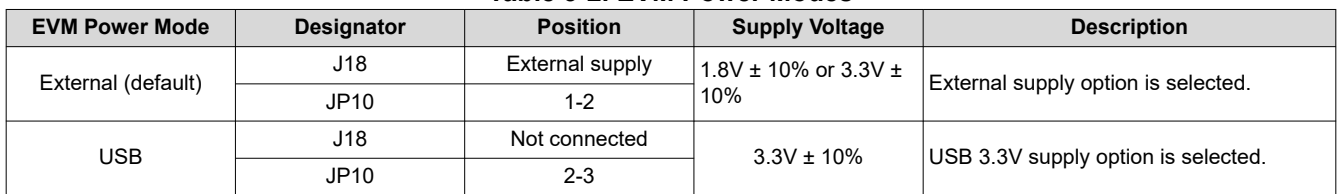

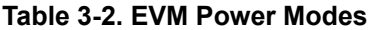

#### *3.2.2 Logic Input and Outputs*

The logic input and output pins on LMKDB1104 provides option for selecting different device modes, output enable / disable control, loss of signal (LOS) detection, and different device address selection. The following section describes the function of different input and output logic pins. Voltage levels for input pins can be set through TICSPro GUI or using on-board jumper as specified in [Table 3-1.](#page-4-0)

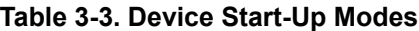

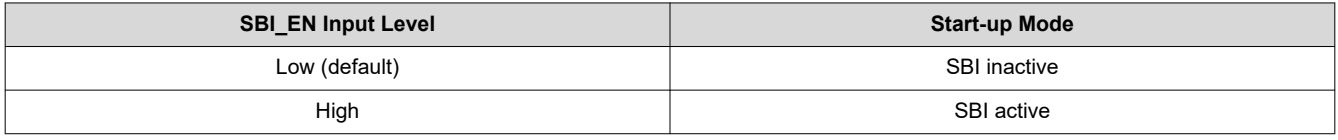

## **Table 3-4. Output Enable Pin Control**

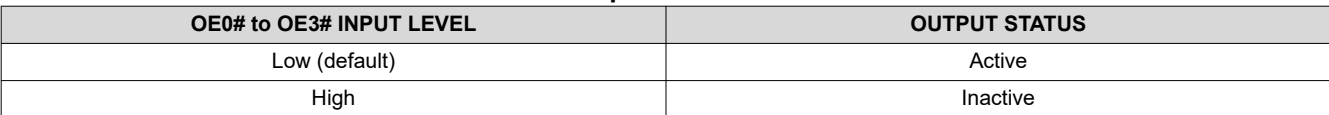

#### **Table 3-5. Loss of Signal Detection (LOS)**

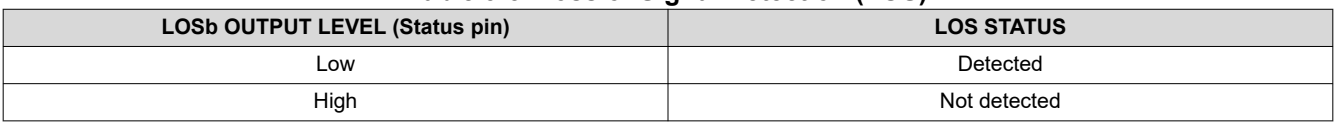

#### **Table 3-6. SLEWRATE\_SEL**

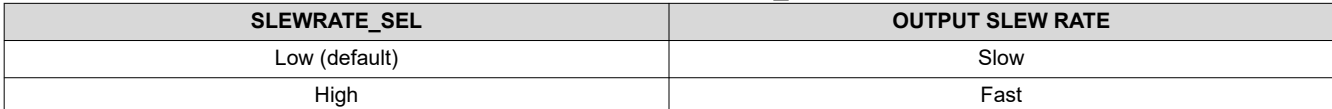

<span id="page-6-0"></span>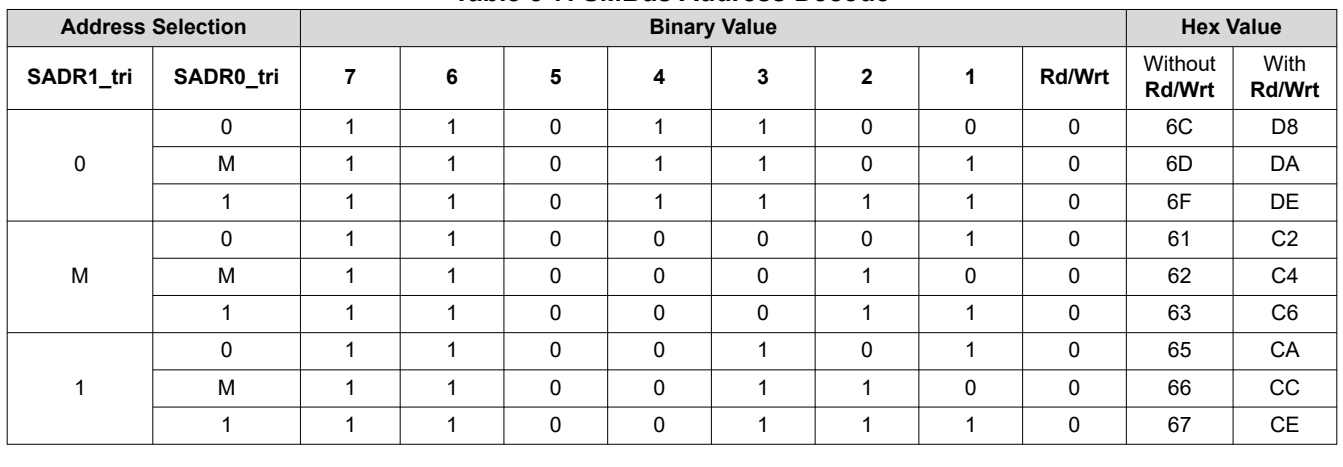

#### **Table 3-7. SMBus Address Decode**

**Note**

SMBus address for the device is Bits[7:1]. Often Rd/Wrt bit is included in the hex value depending on the different vendors. *With Rd/Wrt* column shows hex value when Rd/Wrt value is considered 0, while *Without Rd/Wrt* is the SMBus address.

#### *3.2.3 Clock Input*

LMKDB1104 can support different input interfaces depending on the input swing and common mode voltage. There are four input interfaces type that can be configured on LMKDB1104 using external components and internal termination schemes as shown in Figure 3-1. If using signal generator, then make sure to populate *R3*  with a 100Ω resistor or use internal or external 50Ω termination to ground.

- 1. DC Coupled HCSL / LP HCSL Input.
- 2. DC Coupled LVDS Input.
- 3. External AC Coupled Input.
- 4. Internal 50Ω to ground terminations.

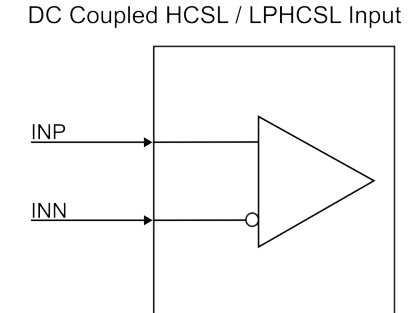

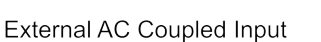

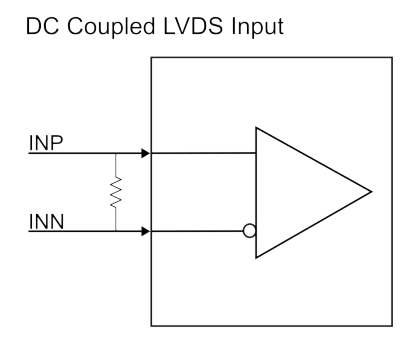

Internal Termination

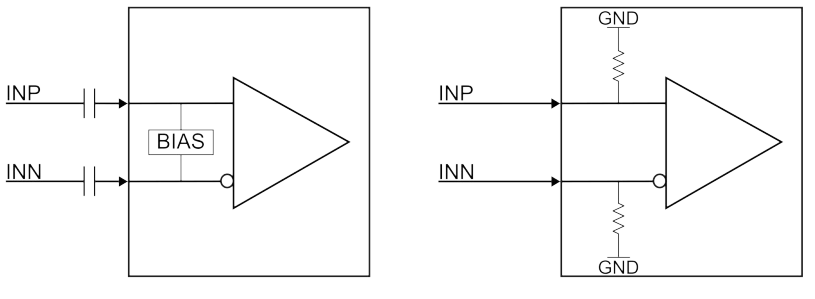

**Figure 3-1. Input Interfaces**

[Table 3-8](#page-7-0) outlines how to setup all different interfaces supported by LMKDB1104.

<span id="page-7-0"></span>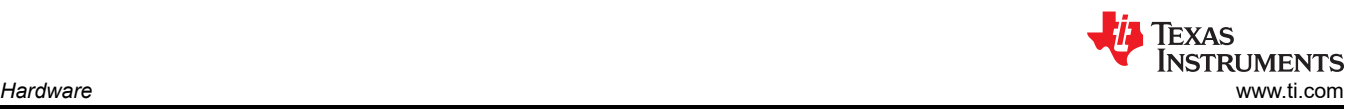

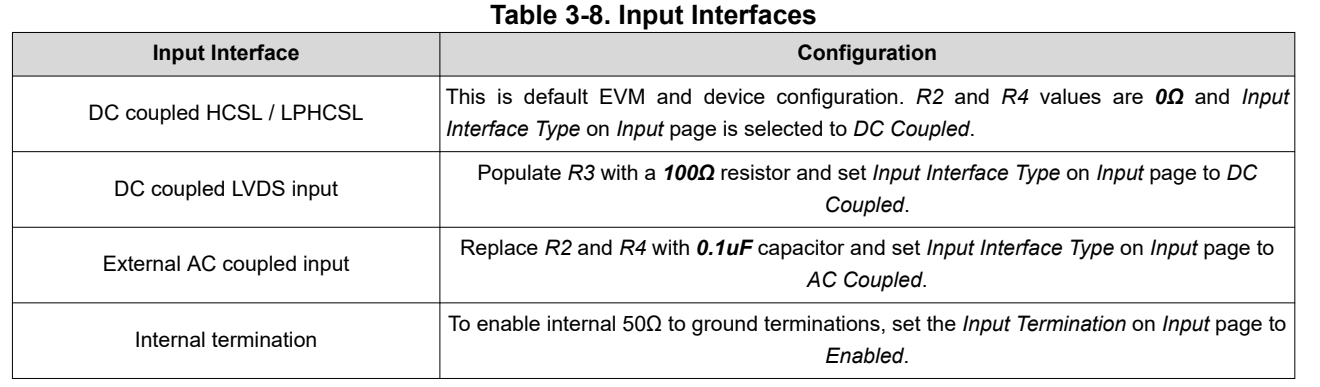

## *3.2.4 Clock Outputs*

LMKDB1104 has four differential clock outputs (CLK[0:4]\_P/N). All the outputs are DC coupled with a capacitive load of 2pF.

#### **WARNING**

DC-coupled clocks must not be directly connected to RF equipment, which cannot accept DC voltages greater than 0V, such as spectrum analyzers and phase noise analyzers.

#### *3.2.5 Status Outputs, LEDs and Test Points*

LMKDB1104EVM have status output signal from LMKDB1104, LEDs and test points to monitor signal / supply voltage on the board. Table 3-9 summarizes all the status signals / test points on the board.

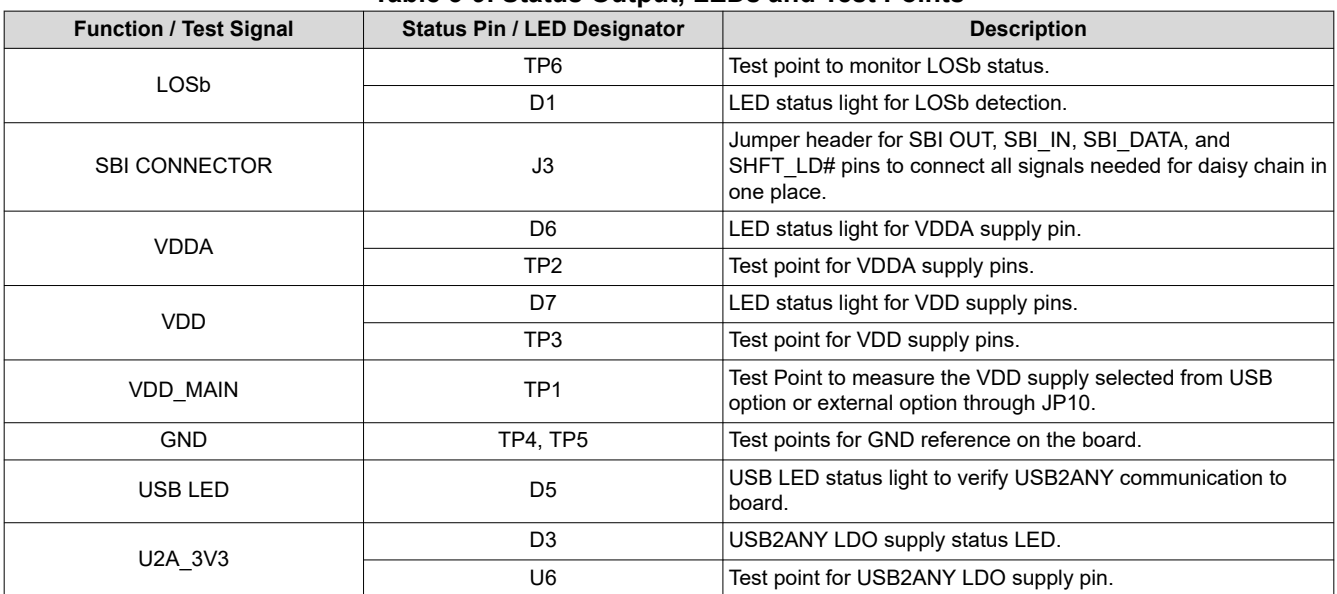

## **Table 3-9. Status Output, LEDs and Test Points**

# **4 Software**

## **4.1 TICS Pro LMKDB1104 Software**

LMKDB1104 TICS Pro GUI provides full functionality to interact with the device through SMBus, SBI, and OE pin option to interact with the device. TI recommends to use GUI interface while evaluating LMKDB1104EVM to fully utilize all the functionalities of the EVM. The GUI interface consists of *User Controls* and *Raw Register*  page to write directly into each register bit or field values. The GUI interface also has *Input*, *Device Info*, and *Output* pages, which can be used to evaluate functions available on the device. The following sections describe the details of each page.

#### *4.1.1 Input*

Input page provides access to configure different input modes and read back live status for loss of signal (LOSb) as shown in Figure 4-1

**Figure 4-1. Input Interface**

![](_page_8_Figure_7.jpeg)

## **4.1.1.1 Input Interface Type**

Input interface type can configured as AC Coupled or DC coupled. AC coupled option provides internal bias to the clock inputs connected.

#### **4.1.1.2 Input Termination**

Internal 50Ω to ground terminations can be enabled or disabled using the *Input Termination* drop-down menu.

#### **4.1.1.3 Auto Output Disable (AOD)**

Automatic output disable (AOD) can be enabled or disabled using this control. AOD is enabled by default on LMKDB1104. AOD disables the outputs when low when there is a loss of signal (LOS) detected on the input. When AOD is disabled, outputs follow the input clock in DC state.

![](_page_9_Picture_0.jpeg)

#### **4.1.1.4 LOS Event**

LOS Event Status gives information when there is a loss of signal (LOS) event. Make sure to clear the LOS event afterward by writing a 1 or selecting the Detected option from the LOS Event drop-down menu.

#### **4.1.1.5 LOS Readback**

LOS Readback provide live status of loss of signal detection.

#### *4.1.2 Device Info and EVM Setup*

*Device Info* page contains three different sections and the LMKDB1104EVM information.

#### **Device Info and EVM Setup**

![](_page_9_Figure_9.jpeg)

![](_page_9_Figure_10.jpeg)

#### **4.1.2.1 Device Info**

This section contains following information related to device which can be read back using *Read Device Info*  button.

- 1. Vendor ID
- 2. Device ID
- 3. Rev ID

#### **4.1.2.2 EVM Setup**

EVM setup has key pins to configure device. Below tables outlines usage of each pin option.

**Table 4-1. CLKPWRGD\_PD#**

| <b>Pin Level</b> | <b>Function</b>                                                                                     |
|------------------|----------------------------------------------------------------------------------------------------|
| Low              | LMKDB1104 power down mode.                                                                          |
| High (default)   | LMKDB1104 normal operation mode.                                                                    |
| Hi-Z             | When Hi-Z is selected, on-board header jumper can be used to force<br>external voltages on the pin. |

![](_page_10_Picture_0.jpeg)

#### **4.1.2.3 SMBus**

Byte counter value determines the number of register readback during block read operation.

## *4.1.3 Output*

The output page in TICS Pro has controls for clock outputs through SMBus, OE pins, and SBI.

![](_page_10_Picture_135.jpeg)

![](_page_10_Picture_136.jpeg)

**Figure 4-3. Output**

#### **4.1.3.1 SMBus**

SMBus can be used to control the following parameters on the outputs:

- 1. Global Output Amplitude: To program output VOD from 600mV to 975mV with a step size of 25mV.
- 2. SMBus Output Control: To enable or disable CLK0 through CLK3 via register bits.
- 3. Output Slew Rate Control: To program slew rate value for an output slew rate.
- 4. SBI Mask Register: To enable or disable SBI mask bits. When a mask bit is enabled, an output is controlled through SMBus and SBI control doesn't have any affect on the output. This is used when critical outputs needs to stay on.
- 5. OE# Pin Readback: To read status of OE# pins.

#### *4.1.3.1.1 Programmable Output Slew Rate Control*

The LMKDB1104 has four registers where four different slew rate values can be stored. After storing the desired slew rate values in SLEWRATE\_OPT\_# registers, 1 of those 4 slew rates can be assigned to each output by using the drop-down menus next to the desired output. There are 16 different slew rate values possible, where 0x0 is the fastest slew rate and 0xF is the slowest slew rate.

The default slew rate values for each SLEWRATE\_OPT\_X are shown in [Table 4-2.](#page-11-0) The default slew rate for all outputs is set to SLEWRATE\_OPT\_2 which is set to 0x6. The drop-down menu can be used to change the slew rate of each output from the default. To use SMBus to set the slew rate of each output, SLEWRATE\_CTRL\_MODE needs to be set to 1 (SLEWRATE\_CTRL\_MODE = 1). The LMKDB1104 default is SLEWRATE\_CTRL\_MODE = 0, which sets all the outputs' slew rates through the SLEWRATE\_PIN.

<span id="page-11-0"></span>![](_page_11_Picture_1.jpeg)

#### **Table 4-2. Default SLEWRATE\_OPT\_# Values**

![](_page_11_Picture_192.jpeg)

#### **4.1.3.2 OE Pins and Slew Rate Control**

Low and high voltage level can be set on all the pins using GUI without the need of onboard headers. By default, the LMKDB1104EVM is set to control OE pins through the header jumpers. To control the OE pins using software, remove jumper header J14, SBI\_PRIMARY. After removing jumper header J14, OE pins cannot be controlled through the OE pin jumper headers.

#### **Table 4-3. OE# Pins**

![](_page_11_Picture_193.jpeg)

![](_page_11_Picture_194.jpeg)

#### **Table 4-4. SLEWRATE\_PIN**

#### **4.1.3.3 Side Band Interface (SBI)**

Side band interface can be evaluated using controls available on the output page. There are two methods that can be used to enable SBI on the LMKDB1104.

- 1. Automated: When using on-board USB power supply option on the EVM, clicking once on the *Enable SBI Control* button configures the LMKDB1104 into SBI mode.
- 2. Manual: This method requires to set the *Set Pin SBI\_EN* to *High* followed with a power cycle on the board. This is needed when using external supply option or when not using the *Enable SBI Control* button. SBI is enabled on LMKDB1104 after the restart.

After using any of the methods above, press *Read SBI\_EN* to verify status of SBI mode on the device. Use check boxes for CLK0 through CLK3 to enable (checked) or disable (unchecked) the desired outputs. Once selected, click on *SBI Latch Enable* to load data into shift register.

![](_page_12_Picture_0.jpeg)

# **5 Implementation Results**

## **5.1 Typical Phase Noise Characteristic**

Figure 5-1 shows a typical phase noise performance for 156.25MHz reference clock input from the SMA100B.

LMKDB1104EVM was configured in cascade mode to get these measurements, which were obtained by following these steps:

- 1. SMA100B → LMKDB1104EVM input. Then, LMKDB1104EVM to secondary LMKDB1104 EVM. This was done to get a fast slew rate at the input. Other methods like clipping a circuit can be used to get a desired slew rate and square wave form as well outputted from the SMA100B.
- 2. Output phase noise is measured through a Balun to the differential waveform from the LMKDB1104 into a single-ended waveform for the phase noise analyzer.

![](_page_12_Figure_8.jpeg)

**Figure 5-1. LMKDB1104 Output Clock Phase Noise**

![](_page_13_Picture_1.jpeg)

# **6 Hardware Design Files**

## **6.1 Schematics**

![](_page_13_Figure_4.jpeg)

**Figure 6-1. Power Supply (External and USB option)**

![](_page_13_Figure_6.jpeg)

**Figure 6-2. LMKDB1104 Device and CLKIN\_P/N Reference**

![](_page_14_Picture_0.jpeg)

1. Differential impedance is 85 ohms.<br>2. Trace length should be matched with in +/- 2 MILS<br>3. Place load capacitor 2pF close to SMA connectors.

![](_page_14_Figure_3.jpeg)

## **Figure 6-3. Clock Outputs CLK0 to CLK7**

![](_page_14_Figure_5.jpeg)

**Figure 6-4. Output Enable Pins (OE#)**

![](_page_15_Picture_0.jpeg)

![](_page_15_Figure_2.jpeg)

**Figure 6-5. Logic I/O Jumpers**

- 1. Place LOS TP close to device.
- 2. LED can be placed near the same test point.

![](_page_15_Figure_6.jpeg)

![](_page_15_Figure_7.jpeg)

![](_page_16_Picture_0.jpeg)

![](_page_16_Figure_2.jpeg)

![](_page_16_Figure_3.jpeg)

## **6.2 PCB Layouts**

![](_page_16_Picture_57.jpeg)

## **Figure 6-8. Layer Stackup**

![](_page_17_Picture_1.jpeg)

![](_page_17_Figure_2.jpeg)

**Figure 6-9. Top Layer (CLKIN / CLKOUT Signals)**

![](_page_17_Figure_4.jpeg)

**Figure 6-10. Bottom Layer**

![](_page_18_Picture_1.jpeg)

![](_page_18_Figure_2.jpeg)

**Figure 6-11. Signal 1 Layer**

![](_page_18_Figure_4.jpeg)

**Figure 6-12. PWR Layer**

![](_page_19_Picture_1.jpeg)

![](_page_19_Figure_2.jpeg)

**Figure 6-13. GND 1 Layer**

![](_page_19_Picture_4.jpeg)

**Figure 6-14. GND 2 Layer**

![](_page_20_Picture_0.jpeg)

# **6.3 Bill of Materials (BOM)**

## **Table 6-1. Bill of Materials**

![](_page_20_Picture_440.jpeg)

## **Table 6-1. Bill of Materials (continued)**

![](_page_21_Picture_389.jpeg)

![](_page_21_Picture_6.jpeg)

![](_page_22_Picture_384.jpeg)

![](_page_23_Picture_0.jpeg)

## **Table 6-1. Bill of Materials (continued)**

![](_page_23_Picture_113.jpeg)

![](_page_24_Picture_0.jpeg)

# **7 Compliance Information**

## **7.1 Compliance and Certifications**

Refer to *LMKDB1104EVM EU Declaration of Conformity (DoC)*.

## **8 Additional Information**

## **8.1 Trademarks**

All trademarks are the property of their respective owners.

## **9 References**

For additional information on LMKDB1104, refer to *[LMKDB1xx](https://www.ti.com/lit/pdf/SNAS855)* data sheet.

LMKDB1104EVM EU Declaration of Conformity (DoC): [SSZQS73.](https://www.ti.com/lit/pdf/SSZQS73)

#### **STANDARD TERMS FOR EVALUATION MODULES**

- 1. *Delivery:* TI delivers TI evaluation boards, kits, or modules, including any accompanying demonstration software, components, and/or documentation which may be provided together or separately (collectively, an "EVM" or "EVMs") to the User ("User") in accordance with the terms set forth herein. User's acceptance of the EVM is expressly subject to the following terms.
	- 1.1 EVMs are intended solely for product or software developers for use in a research and development setting to facilitate feasibility evaluation, experimentation, or scientific analysis of TI semiconductors products. EVMs have no direct function and are not finished products. EVMs shall not be directly or indirectly assembled as a part or subassembly in any finished product. For clarification, any software or software tools provided with the EVM ("Software") shall not be subject to the terms and conditions set forth herein but rather shall be subject to the applicable terms that accompany such Software
	- 1.2 EVMs are not intended for consumer or household use. EVMs may not be sold, sublicensed, leased, rented, loaned, assigned, or otherwise distributed for commercial purposes by Users, in whole or in part, or used in any finished product or production system.
- 2 *Limited Warranty and Related Remedies/Disclaimers*:
	- 2.1 These terms do not apply to Software. The warranty, if any, for Software is covered in the applicable Software License Agreement.
	- 2.2 TI warrants that the TI EVM will conform to TI's published specifications for ninety (90) days after the date TI delivers such EVM to User. Notwithstanding the foregoing, TI shall not be liable for a nonconforming EVM if (a) the nonconformity was caused by neglect, misuse or mistreatment by an entity other than TI, including improper installation or testing, or for any EVMs that have been altered or modified in any way by an entity other than TI, (b) the nonconformity resulted from User's design, specifications or instructions for such EVMs or improper system design, or (c) User has not paid on time. Testing and other quality control techniques are used to the extent TI deems necessary. TI does not test all parameters of each EVM. User's claims against TI under this Section 2 are void if User fails to notify TI of any apparent defects in the EVMs within ten (10) business days after delivery, or of any hidden defects with ten (10) business days after the defect has been detected.
	- 2.3 TI's sole liability shall be at its option to repair or replace EVMs that fail to conform to the warranty set forth above, or credit User's account for such EVM. TI's liability under this warranty shall be limited to EVMs that are returned during the warranty period to the address designated by TI and that are determined by TI not to conform to such warranty. If TI elects to repair or replace such EVM, TI shall have a reasonable time to repair such EVM or provide replacements. Repaired EVMs shall be warranted for the remainder of the original warranty period. Replaced EVMs shall be warranted for a new full ninety (90) day warranty period.

# **WARNING**

**Evaluation Kits are intended solely for use by technically qualified, professional electronics experts who are familiar with the dangers and application risks associated with handling electrical mechanical components, systems, and subsystems.**

**User shall operate the Evaluation Kit within TI's recommended guidelines and any applicable legal or environmental requirements as well as reasonable and customary safeguards. Failure to set up and/or operate the Evaluation Kit within TI's recommended guidelines may result in personal injury or death or property damage. Proper set up entails following TI's instructions for electrical ratings of interface circuits such as input, output and electrical loads.**

NOTE:

EXPOSURE TO ELECTROSTATIC DISCHARGE (ESD) MAY CAUSE DEGREDATION OR FAILURE OF THE EVALUATION KIT; TI RECOMMENDS STORAGE OF THE EVALUATION KIT IN A PROTECTIVE ESD BAG.

3 *Regulatory Notices:*

3.1 *United States*

3.1.1 *Notice applicable to EVMs not FCC-Approved:*

**FCC NOTICE:** This kit is designed to allow product developers to evaluate electronic components, circuitry, or software associated with the kit to determine whether to incorporate such items in a finished product and software developers to write software applications for use with the end product. This kit is not a finished product and when assembled may not be resold or otherwise marketed unless all required FCC equipment authorizations are first obtained. Operation is subject to the condition that this product not cause harmful interference to licensed radio stations and that this product accept harmful interference. Unless the assembled kit is designed to operate under part 15, part 18 or part 95 of this chapter, the operator of the kit must operate under the authority of an FCC license holder or must secure an experimental authorization under part 5 of this chapter.

3.1.2 *For EVMs annotated as FCC – FEDERAL COMMUNICATIONS COMMISSION Part 15 Compliant:*

#### **CAUTION**

This device complies with part 15 of the FCC Rules. Operation is subject to the following two conditions: (1) This device may not cause harmful interference, and (2) this device must accept any interference received, including interference that may cause undesired operation.

Changes or modifications not expressly approved by the party responsible for compliance could void the user's authority to operate the equipment.

#### **FCC Interference Statement for Class A EVM devices**

NOTE: This equipment has been tested and found to comply with the limits for a Class A digital device, pursuant to part 15 of the FCC Rules. These limits are designed to provide reasonable protection against harmful interference when the equipment is operated in a commercial environment. This equipment generates, uses, and can radiate radio frequency energy and, if not installed and used in accordance with the instruction manual, may cause harmful interference to radio communications. Operation of this equipment in a residential area is likely to cause harmful interference in which case the user will be required to *correct the interference at his own expense.*

#### **FCC Interference Statement for Class B EVM devices**

NOTE: This equipment has been tested and found to comply with the limits for a Class B digital device, pursuant to part 15 of the FCC Rules. These limits are designed to provide reasonable protection against harmful interference in a residential installation. This equipment generates, uses and can radiate radio frequency energy and, if not installed and used in accordance with the instructions, may cause harmful interference to radio communications. However, there is no guarantee that interference will not occur in a particular installation. If this equipment does cause harmful interference to radio or television reception, which can be determined by turning the equipment off and on, the user is encouraged to try to correct the interference by one or more *of the following measures:*

- *Reorient or relocate the receiving antenna.*
- *Increase the separation between the equipment and receiver.*
- Connect the equipment into an outlet on a circuit different from that to which the receiver is connected.
- *Consult the dealer or an experienced radio/TV technician for help.*

#### 3.2 *Canada*

3.2.1 *For EVMs issued with an Industry Canada Certificate of Conformance to RSS-210 or RSS-247*

#### **Concerning EVMs Including Radio Transmitters:**

This device complies with Industry Canada license-exempt RSSs. Operation is subject to the following two conditions:

(1) this device may not cause interference, and (2) this device must accept any interference, including interference that may cause undesired operation of the device.

#### **Concernant les EVMs avec appareils radio:**

Le présent appareil est conforme aux CNR d'Industrie Canada applicables aux appareils radio exempts de licence. L'exploitation est autorisée aux deux conditions suivantes: (1) l'appareil ne doit pas produire de brouillage, et (2) l'utilisateur de l'appareil doit accepter tout brouillage radioélectrique subi, même si le brouillage est susceptible d'en compromettre le fonctionnement.

#### **Concerning EVMs Including Detachable Antennas:**

Under Industry Canada regulations, this radio transmitter may only operate using an antenna of a type and maximum (or lesser) gain approved for the transmitter by Industry Canada. To reduce potential radio interference to other users, the antenna type and its gain should be so chosen that the equivalent isotropically radiated power (e.i.r.p.) is not more than that necessary for successful communication. This radio transmitter has been approved by Industry Canada to operate with the antenna types listed in the user guide with the maximum permissible gain and required antenna impedance for each antenna type indicated. Antenna types not included in this list, having a gain greater than the maximum gain indicated for that type, are strictly prohibited for use with this device.

#### **Concernant les EVMs avec antennes détachables**

Conformément à la réglementation d'Industrie Canada, le présent émetteur radio peut fonctionner avec une antenne d'un type et d'un gain maximal (ou inférieur) approuvé pour l'émetteur par Industrie Canada. Dans le but de réduire les risques de brouillage radioélectrique à l'intention des autres utilisateurs, il faut choisir le type d'antenne et son gain de sorte que la puissance isotrope rayonnée équivalente (p.i.r.e.) ne dépasse pas l'intensité nécessaire à l'établissement d'une communication satisfaisante. Le présent émetteur radio a été approuvé par Industrie Canada pour fonctionner avec les types d'antenne énumérés dans le manuel d'usage et ayant un gain admissible maximal et l'impédance requise pour chaque type d'antenne. Les types d'antenne non inclus dans cette liste, ou dont le gain est supérieur au gain maximal indiqué, sont strictement interdits pour l'exploitation de l'émetteur

- 3.3 *Japan*
	- 3.3.1 *Notice for EVMs delivered in Japan:* Please see [http://www.tij.co.jp/lsds/ti\\_ja/general/eStore/notice\\_01.page](https://www.ti.com/ja-jp/legal/notice-for-evaluation-kits-delivered-in-japan.html) 日本国内に 輸入される評価用キット、ボードについては、次のところをご覧ください。

<https://www.ti.com/ja-jp/legal/notice-for-evaluation-kits-delivered-in-japan.html>

3.3.2 *Notice for Users of EVMs Considered "Radio Frequency Products" in Japan:* EVMs entering Japan may not be certified by TI as conforming to Technical Regulations of Radio Law of Japan.

If User uses EVMs in Japan, not certified to Technical Regulations of Radio Law of Japan, User is required to follow the instructions set forth by Radio Law of Japan, which includes, but is not limited to, the instructions below with respect to EVMs (which for the avoidance of doubt are stated strictly for convenience and should be verified by User):

- 1. Use EVMs in a shielded room or any other test facility as defined in the notification #173 issued by Ministry of Internal Affairs and Communications on March 28, 2006, based on Sub-section 1.1 of Article 6 of the Ministry's Rule for Enforcement of Radio Law of Japan,
- 2. Use EVMs only after User obtains the license of Test Radio Station as provided in Radio Law of Japan with respect to EVMs, or
- 3. Use of EVMs only after User obtains the Technical Regulations Conformity Certification as provided in Radio Law of Japan with respect to EVMs. Also, do not transfer EVMs, unless User gives the same notice above to the transferee. Please note that if User does not follow the instructions above, User will be subject to penalties of Radio Law of Japan.

【無線電波を送信する製品の開発キットをお使いになる際の注意事項】 開発キットの中には技術基準適合証明を受けて

いないものがあります。 技術適合証明を受けていないもののご使用に際しては、電波法遵守のため、以下のいずれかの 措置を取っていただく必要がありますのでご注意ください。

- 1. 電波法施行規則第6条第1項第1号に基づく平成18年3月28日総務省告示第173号で定められた電波暗室等の試験設備でご使用 いただく。
- 2. 実験局の免許を取得後ご使用いただく。
- 3. 技術基準適合証明を取得後ご使用いただく。
- なお、本製品は、上記の「ご使用にあたっての注意」を譲渡先、移転先に通知しない限り、譲渡、移転できないものとします。 上記を遵守頂けない場合は、電波法の罰則が適用される可能性があることをご留意ください。 日本テキサス・イ

ンスツルメンツ株式会社

#### 東京都新宿区西新宿6丁目24番1号

西新宿三井ビル

- 3.3.3 *Notice for EVMs for Power Line Communication:* Please see [http://www.tij.co.jp/lsds/ti\\_ja/general/eStore/notice\\_02.page](https://www.ti.com/ja-jp/legal/notice-for-evaluation-kits-for-power-line-communication.html) 電力線搬送波通信についての開発キットをお使いになる際の注意事項については、次のところをご覧くださ い。<https://www.ti.com/ja-jp/legal/notice-for-evaluation-kits-for-power-line-communication.html>
- 3.4 *European Union*
	- 3.4.1 *For EVMs subject to EU Directive 2014/30/EU (Electromagnetic Compatibility Directive)*:

This is a class A product intended for use in environments other than domestic environments that are connected to a low-voltage power-supply network that supplies buildings used for domestic purposes. In a domestic environment this product may cause radio interference in which case the user may be required to take adequate measures.

#### 4 *EVM Use Restrictions and Warnings:*

- 4.1 EVMS ARE NOT FOR USE IN FUNCTIONAL SAFETY AND/OR SAFETY CRITICAL EVALUATIONS, INCLUDING BUT NOT LIMITED TO EVALUATIONS OF LIFE SUPPORT APPLICATIONS.
- 4.2 User must read and apply the user guide and other available documentation provided by TI regarding the EVM prior to handling or using the EVM, including without limitation any warning or restriction notices. The notices contain important safety information related to, for example, temperatures and voltages.
- 4.3 *Safety-Related Warnings and Restrictions:*
	- 4.3.1 User shall operate the EVM within TI's recommended specifications and environmental considerations stated in the user guide, other available documentation provided by TI, and any other applicable requirements and employ reasonable and customary safeguards. Exceeding the specified performance ratings and specifications (including but not limited to input and output voltage, current, power, and environmental ranges) for the EVM may cause personal injury or death, or property damage. If there are questions concerning performance ratings and specifications, User should contact a TI field representative prior to connecting interface electronics including input power and intended loads. Any loads applied outside of the specified output range may also result in unintended and/or inaccurate operation and/or possible permanent damage to the EVM and/or interface electronics. Please consult the EVM user guide prior to connecting any load to the EVM output. If there is uncertainty as to the load specification, please contact a TI field representative. During normal operation, even with the inputs and outputs kept within the specified allowable ranges, some circuit components may have elevated case temperatures. These components include but are not limited to linear regulators, switching transistors, pass transistors, current sense resistors, and heat sinks, which can be identified using the information in the associated documentation. When working with the EVM, please be aware that the EVM may become very warm.
	- 4.3.2 EVMs are intended solely for use by technically qualified, professional electronics experts who are familiar with the dangers and application risks associated with handling electrical mechanical components, systems, and subsystems. User assumes all responsibility and liability for proper and safe handling and use of the EVM by User or its employees, affiliates, contractors or designees. User assumes all responsibility and liability to ensure that any interfaces (electronic and/or mechanical) between the EVM and any human body are designed with suitable isolation and means to safely limit accessible leakage currents to minimize the risk of electrical shock hazard. User assumes all responsibility and liability for any improper or unsafe handling or use of the EVM by User or its employees, affiliates, contractors or designees.
- 4.4 User assumes all responsibility and liability to determine whether the EVM is subject to any applicable international, federal, state, or local laws and regulations related to User's handling and use of the EVM and, if applicable, User assumes all responsibility and liability for compliance in all respects with such laws and regulations. User assumes all responsibility and liability for proper disposal and recycling of the EVM consistent with all applicable international, federal, state, and local requirements.
- 5. *Accuracy of Information:* To the extent TI provides information on the availability and function of EVMs, TI attempts to be as accurate as possible. However, TI does not warrant the accuracy of EVM descriptions, EVM availability or other information on its websites as accurate, complete, reliable, current, or error-free.
- 6. *Disclaimers:*
	- 6.1 EXCEPT AS SET FORTH ABOVE, EVMS AND ANY MATERIALS PROVIDED WITH THE EVM (INCLUDING, BUT NOT LIMITED TO, REFERENCE DESIGNS AND THE DESIGN OF THE EVM ITSELF) ARE PROVIDED "AS IS" AND "WITH ALL FAULTS." TI DISCLAIMS ALL OTHER WARRANTIES, EXPRESS OR IMPLIED, REGARDING SUCH ITEMS, INCLUDING BUT NOT LIMITED TO ANY EPIDEMIC FAILURE WARRANTY OR IMPLIED WARRANTIES OF MERCHANTABILITY OR FITNESS FOR A PARTICULAR PURPOSE OR NON-INFRINGEMENT OF ANY THIRD PARTY PATENTS, COPYRIGHTS, TRADE SECRETS OR OTHER INTELLECTUAL PROPERTY RIGHTS.
	- 6.2 EXCEPT FOR THE LIMITED RIGHT TO USE THE EVM SET FORTH HEREIN, NOTHING IN THESE TERMS SHALL BE CONSTRUED AS GRANTING OR CONFERRING ANY RIGHTS BY LICENSE, PATENT, OR ANY OTHER INDUSTRIAL OR INTELLECTUAL PROPERTY RIGHT OF TI, ITS SUPPLIERS/LICENSORS OR ANY OTHER THIRD PARTY, TO USE THE EVM IN ANY FINISHED END-USER OR READY-TO-USE FINAL PRODUCT, OR FOR ANY INVENTION, DISCOVERY OR IMPROVEMENT, REGARDLESS OF WHEN MADE, CONCEIVED OR ACQUIRED.
- 7. *USER'S INDEMNITY OBLIGATIONS AND REPRESENTATIONS.* USER WILL DEFEND, INDEMNIFY AND HOLD TI, ITS LICENSORS AND THEIR REPRESENTATIVES HARMLESS FROM AND AGAINST ANY AND ALL CLAIMS, DAMAGES, LOSSES, EXPENSES, COSTS AND LIABILITIES (COLLECTIVELY, "CLAIMS") ARISING OUT OF OR IN CONNECTION WITH ANY HANDLING OR USE OF THE EVM THAT IS NOT IN ACCORDANCE WITH THESE TERMS. THIS OBLIGATION SHALL APPLY WHETHER CLAIMS ARISE UNDER STATUTE, REGULATION, OR THE LAW OF TORT, CONTRACT OR ANY OTHER LEGAL THEORY, AND EVEN IF THE EVM FAILS TO PERFORM AS DESCRIBED OR EXPECTED.
- 8. *Limitations on Damages and Liability:*
	- 8.1 *General Limitations*. IN NO EVENT SHALL TI BE LIABLE FOR ANY SPECIAL, COLLATERAL, INDIRECT, PUNITIVE, INCIDENTAL, CONSEQUENTIAL, OR EXEMPLARY DAMAGES IN CONNECTION WITH OR ARISING OUT OF THESE TERMS OR THE USE OF THE EVMS , REGARDLESS OF WHETHER TI HAS BEEN ADVISED OF THE POSSIBILITY OF SUCH DAMAGES. EXCLUDED DAMAGES INCLUDE, BUT ARE NOT LIMITED TO, COST OF REMOVAL OR REINSTALLATION, ANCILLARY COSTS TO THE PROCUREMENT OF SUBSTITUTE GOODS OR SERVICES, RETESTING, OUTSIDE COMPUTER TIME, LABOR COSTS, LOSS OF GOODWILL, LOSS OF PROFITS, LOSS OF SAVINGS, LOSS OF USE, LOSS OF DATA, OR BUSINESS INTERRUPTION. NO CLAIM, SUIT OR ACTION SHALL BE BROUGHT AGAINST TI MORE THAN TWELVE (12) MONTHS AFTER THE EVENT THAT GAVE RISE TO THE CAUSE OF ACTION HAS OCCURRED.
	- 8.2 *Specific Limitations.* IN NO EVENT SHALL TI'S AGGREGATE LIABILITY FROM ANY USE OF AN EVM PROVIDED HEREUNDER, INCLUDING FROM ANY WARRANTY, INDEMITY OR OTHER OBLIGATION ARISING OUT OF OR IN CONNECTION WITH THESE TERMS, , EXCEED THE TOTAL AMOUNT PAID TO TI BY USER FOR THE PARTICULAR EVM(S) AT ISSUE DURING THE PRIOR TWELVE (12) MONTHS WITH RESPECT TO WHICH LOSSES OR DAMAGES ARE CLAIMED. THE EXISTENCE OF MORE THAN ONE CLAIM SHALL NOT ENLARGE OR EXTEND THIS LIMIT.
- 9. *Return Policy.* Except as otherwise provided, TI does not offer any refunds, returns, or exchanges. Furthermore, no return of EVM(s) will be accepted if the package has been opened and no return of the EVM(s) will be accepted if they are damaged or otherwise not in a resalable condition. If User feels it has been incorrectly charged for the EVM(s) it ordered or that delivery violates the applicable order, User should contact TI. All refunds will be made in full within thirty (30) working days from the return of the components(s), excluding any postage or packaging costs.
- 10. *Governing Law:* These terms and conditions shall be governed by and interpreted in accordance with the laws of the State of Texas, without reference to conflict-of-laws principles. User agrees that non-exclusive jurisdiction for any dispute arising out of or relating to these terms and conditions lies within courts located in the State of Texas and consents to venue in Dallas County, Texas. Notwithstanding the foregoing, any judgment may be enforced in any United States or foreign court, and TI may seek injunctive relief in any United States or foreign court.

Mailing Address: Texas Instruments, Post Office Box 655303, Dallas, Texas 75265 Copyright © 2023, Texas Instruments Incorporated

## **IMPORTANT NOTICE AND DISCLAIMER**

TI PROVIDES TECHNICAL AND RELIABILITY DATA (INCLUDING DATA SHEETS), DESIGN RESOURCES (INCLUDING REFERENCE DESIGNS), APPLICATION OR OTHER DESIGN ADVICE, WEB TOOLS, SAFETY INFORMATION, AND OTHER RESOURCES "AS IS" AND WITH ALL FAULTS, AND DISCLAIMS ALL WARRANTIES, EXPRESS AND IMPLIED, INCLUDING WITHOUT LIMITATION ANY IMPLIED WARRANTIES OF MERCHANTABILITY, FITNESS FOR A PARTICULAR PURPOSE OR NON-INFRINGEMENT OF THIRD PARTY INTELLECTUAL PROPERTY RIGHTS.

These resources are intended for skilled developers designing with TI products. You are solely responsible for (1) selecting the appropriate TI products for your application, (2) designing, validating and testing your application, and (3) ensuring your application meets applicable standards, and any other safety, security, regulatory or other requirements.

These resources are subject to change without notice. TI grants you permission to use these resources only for development of an application that uses the TI products described in the resource. Other reproduction and display of these resources is prohibited. No license is granted to any other TI intellectual property right or to any third party intellectual property right. TI disclaims responsibility for, and you will fully indemnify TI and its representatives against, any claims, damages, costs, losses, and liabilities arising out of your use of these resources.

TI's products are provided subject to [TI's Terms of Sale](https://www.ti.com/legal/terms-conditions/terms-of-sale.html) or other applicable terms available either on [ti.com](https://www.ti.com) or provided in conjunction with such TI products. TI's provision of these resources does not expand or otherwise alter TI's applicable warranties or warranty disclaimers for TI products.

TI objects to and rejects any additional or different terms you may have proposed.

Mailing Address: Texas Instruments, Post Office Box 655303, Dallas, Texas 75265 Copyright © 2024, Texas Instruments Incorporated